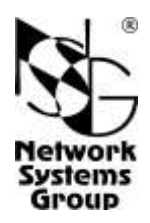

# **NSG-1000**

# Универсальный маршрутизатор

# Руководство пользователя

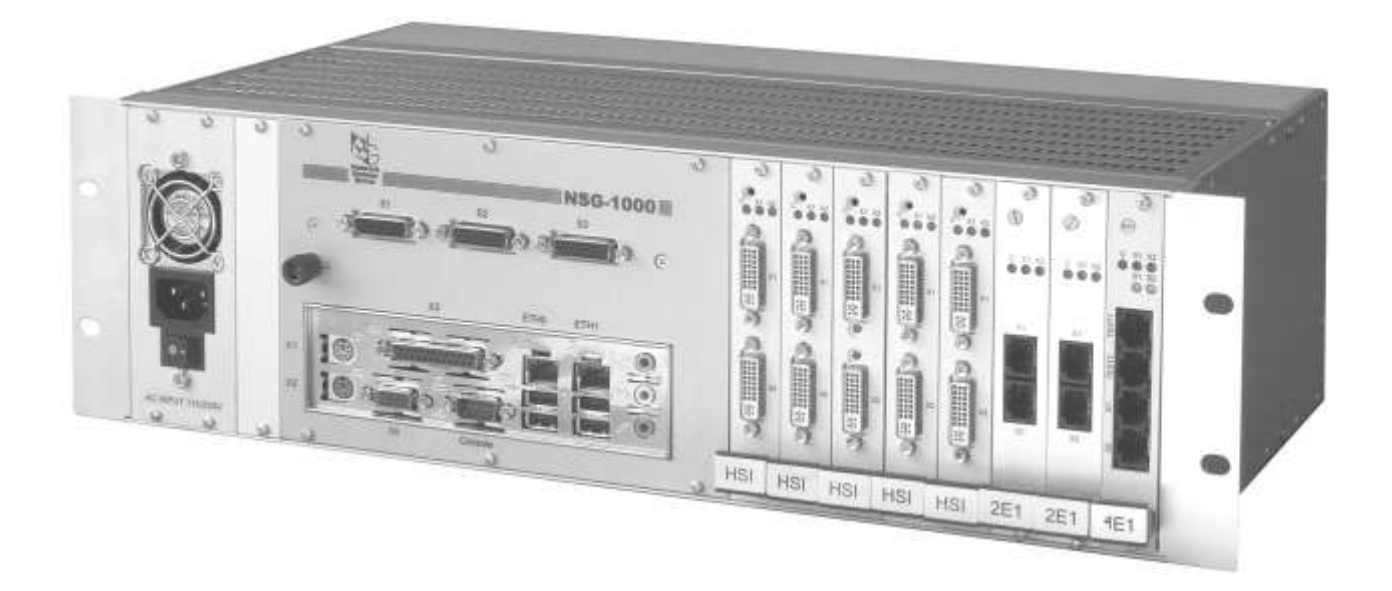

# СОДЕРЖАНИЕ

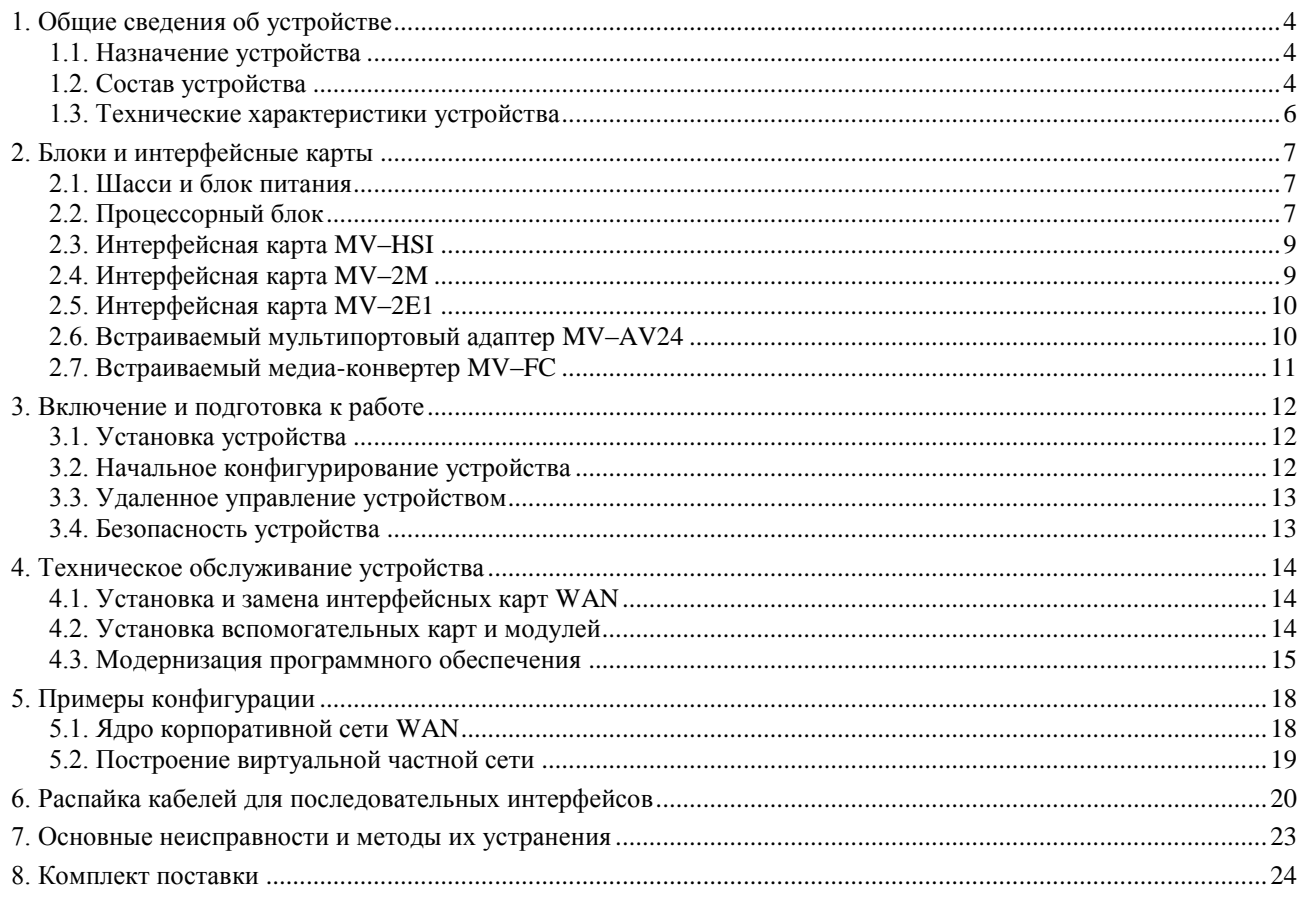

- **ВНИМАНИЕ** Продукция компании непрерывно совершенствуется, в связи с чем возможны изменения отдельных аппаратных и программных характеристик по сравнению с настоящим описанием.
- **ВНИМАНИЕ** При получении устройства необходимо ПРОВЕРИТЬ комплектацию (см. п.8). Отсутствие паспорта изделия со штампом ОТК и отметкой организации-продавца является основанием для отказа в гарантийном обслуживании и технической поддержке со стороны ООО «Эн-Эс-Джи».

Замечания и комментарии по документации NSG принимаются по адресу: doc@nsg.net.ru.

# <span id="page-3-0"></span>**1. Общие сведения об устройстве**

#### <span id="page-3-1"></span>**1.1. Назначение устройства**

Устройство NSG–1000 представляет собой модульный маршрутизатор и коммутатор пакетов, предназначенный для построения сетей TCP/IP, VPN, Frame Relay, X.25 и сопряжения сетей, использующих различные типы протоколов. Устройство применяется для построения корпоративных сетей и сетей поставщиков услуг с использованием большого количества синхронных каналов WAN "точка-точка".

Устройство предназначено для работы под управлением программного обеспечения NSG Linux 1.0, поддерживающего современные технологии построения IP-сетей. В частности, в нем реализованы VPN на базе спецификаций IPsec, VLAN (802.1q), механизмы QoS (формирование трафика, DiffServ), Bridge Groups (Ethernet и Ethernet-over-FR), протоколы маршрутизации RIP2, OSPF, BGP. С другой стороны, в NSG Linux 1.0 реализована поддержка X.25, Frame Relay и мультипротокольные функции для интеграции сетей различных типов, такие как X.25-over-TCP/IP (XOT) и X.25-over-VPN. Все перечисленные функции совместимы с международными стандартами, а также с оборудованием ведущих производителей. Для управления устройством используется Cisco-подобный командный язык, привычный многим сетевым администраторам.

Сменные интерфейсные карты позволяют передавать данные по высокоскоростным каналам WAN с различными типами физической среды передачи, включая последовательные интерфейсы DTE/DCE, неструктурированные каналы E12 (G.703.6) и структурированные каналы Fractional/Channelized E1 операторов связи. Устройство рассчитано на непрерывную круглосуточную работу в необслуживаемом режиме и допускает удаленное управление посредством Telnet, SSH или X.25.

NSG–1000 выпускается в металлическом корпусе высотой 3U для стандартной 19" аппаратной стойки. Устройство может поставляться с блоком питания постоянного или переменного тока согласно спецификации заказчика.

#### <span id="page-3-2"></span>**1.2. Состав устройства**

Устройство NSG–1000 состоит из корпуса, процессорного блока, блока питания, интерфейсных карт и модулей, кабелей и встроенного программного обеспечения. Все разъемы и органы управления расположены на лицевой стороне устройства.

В корпусе установлены процессорный блок, блок питания и задняя соединительная панель. Процессорный блок разработан на основе процессора VIA Eden. Непосредственно на процессорном блоке имеются два порта Fast Ethernet, четыре порта USB и консольный порт.

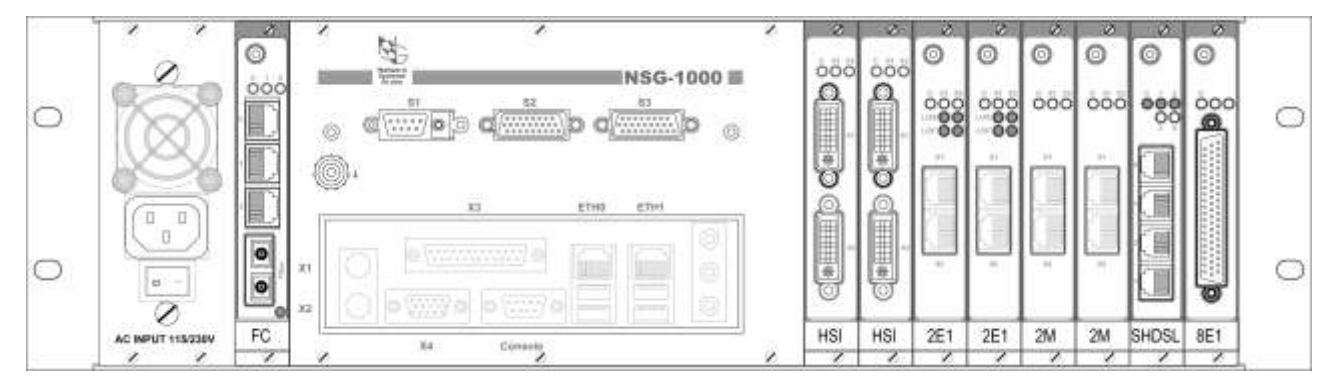

Шасси имеет восемь разъемов расширения для установки высокоскоростных интерфейсных карт. Набор интерфейсных карт включает:

- Двухпортовые карты с универсальными последовательными интерфейсами (V.24, V.35, V.36, RS–530, RS– 530A, X.21). Максимальная поддерживаемая скорость — 8 Мбит/с.
- Двухпортовые E12 (G.703.6, 2048 Кбит/с *unframed*)
- Двухпортовые Channelized E1 с поддержкой режимов *drop-and-insert* между портами и E12 (G.703.6 *unframed*)

Карты поставляются как отдельные продукты согласно спецификации заказчика. При необходимости заказчик может дополнительно приобретать и самостоятельно устанавливать или заменять интерфейсные карты по своему усмотрению. Все карты поддерживают "горячую" замену, т.е. могут быть удалены и установлены без выключения электропитания устройства. При замене интерфейсной карты на однотипную ее конфигурация может сохраняться (в зависимости от версии программного обеспечения). Подробные сведения об интерфейсных картах для NSG–1000 приведены в разделе [2.](#page-6-0)

Интерфейсная карта MV-HSI с последовательными интерфейсами используется со специальными кабелями NSG, поставляемыми согласно спецификации заказчика. Выбор протокола и аппаратного типа (DTE/DCE) осуществляется с помощью кабелей. Назначение контактов разъема и описания интерфейсных кабелей приведены в разделе 6.

В верхней части процессорного блока расположены три гнезда для вспомогательных асинхронных портов и модулей.

Порты USB предназначены для подключения внешних USB-устройств сторонних производителей, сертифицированных компанией NSG на предмет совместимости с программным обеспечением NSG Linux 1.0. Подключение иных USB-устройств может производиться пользователем исключительно на его страх и риск, и требует настройки драйверов средствами ОС Linux. Компания NSG не оказывает технической поддержки и консультаций по поводу поддержки несертифицированных USB-устройств.

Кроме того, на шасси имеется один дополнительный разъем расширения, предназначенный для установки встраиваемого медиа-конвертера "медь/оптика" или мультипортовой асинхронной карты.

Устройство работает под управлением программного обеспечения NSG Linux 1.0. Использование NSG Linux 1.0 описано в документе: Мультипротокольные маршрутизаторы NSG. Программное обеспечение NSG Linux 1.0. Руководство пользователя. Для дальнейшего расширения возможностей NSG Linux в будущем (в том числе для установки пользовательских и заказных приложений) допускается увеличение объема оперативной и энергонезависимой памяти.

Полный перечень поддерживаемых функциональных возможностей и соответствующих им стандартов и спецификаций зависит от версии программного обеспечения и приведен в отдельном документе.

Установка новых версий программного обеспечения может производиться заказчиком по его усмотрению.

Все вышеперечисленные документы находятся на CD-ROM, входящем в комплектацию устройства, а также доступны на Web-сайте компании NSG в разделах:

http://www.nsg.ru/doc/ ftp://ftp.nsg.net.ru/pub/doc/

# <span id="page-5-0"></span>**1.3. Технические характеристики устройства**

#### **Аппаратные характеристики**

- CPU VIA Eden 1000 MHz  $\bullet$
- DRAM 256 МБ (расширяемая до 1024 МБ)  $\bullet$
- $\bullet$ EEPROM (Flash) 256 МБ (расширяемая до 2048 МБ)
- Скорость программной маршрутизации, коммутации: до 70 тыс. пакетов/с  $\bullet$
- $\bullet$ 256 HDLC-контроллеров
- 2 порта Ethernet 10/100Base–T с автоматическим выбором скорости и режима передачи, разъем RJ–45  $\bullet$
- Консольный порт  $\bullet$
- 8 разъемов расширения для специализированных интерфейсных карт WAN  $\bullet$
- "Горячая замена" интерфейсных карт WAN *(в разработке)*
- 2 разъема расширения для вспомогательных интерфейсных модулей  $\bullet$
- $\bullet$ 1 разъем расширения для вспомогательной карты

#### **Поддерживаемые интерфейсные карты и модули:**

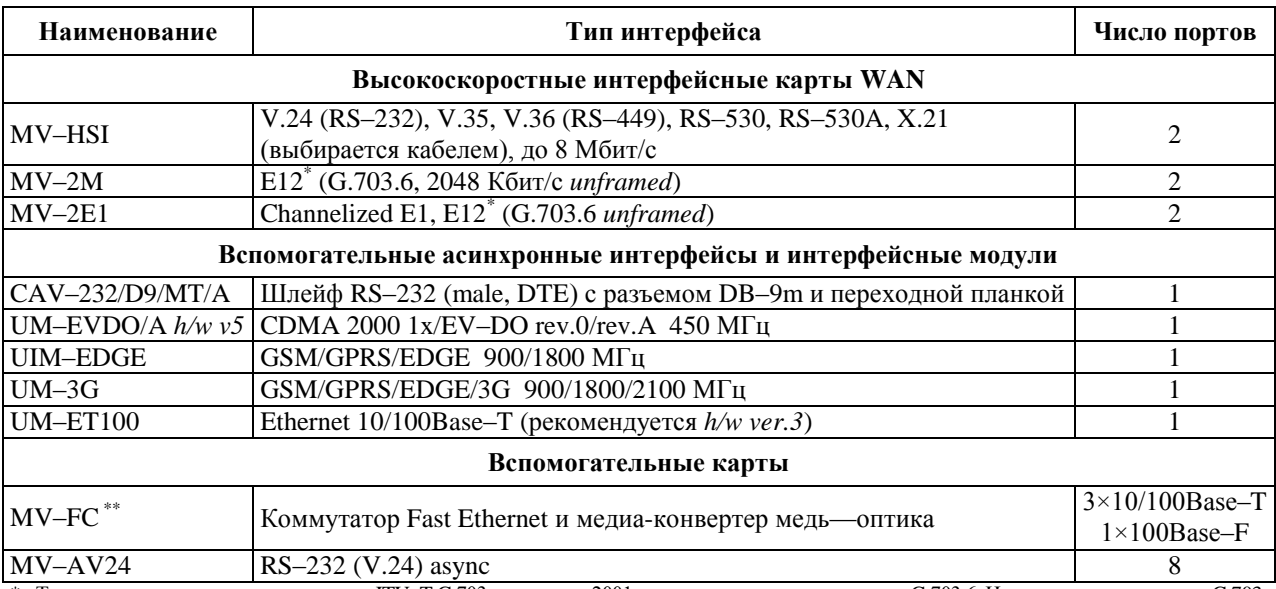

\* Терминология согласно рекомендации ITU–T G.703 в редакции 2001 г.; в предыдущих редакциях — G.703.6. Иногда именуется просто G.703. \*\* Возможна установка интерфейсов MMF/SMF, а также SMF увеличенной дальности (до 120 км) и WDM с совмещенным приемом и передачей по одному волокну.

#### **Физические характеристики**

- Габариты: 437×235×132 мм (ш×г×в)  $\bullet$
- Масса (без сменных интерфейсных модулей): 4,6 кг
- Электропитание: ~115–230 В, макс. 400 Вт  $\bullet$ 
	- 36…72 В, макс. 350 Вт
- Условия эксплуатации: температура +5...+50°С  $\bullet$ относительная влажность 10–85%

#### **Сертификация**

Декларация соответствия № Д–СПД–0731

# <span id="page-6-0"></span>**2. Блоки и интерфейсные карты**

# <span id="page-6-1"></span>**2.1. Шасси и блок питания**

Блок питания 220 В переменного тока либо 60 В постоянного тока всегда установлен в шасси в крайнюю левую позицию. На передней панели блока питания расположены следующие разъемы и органы управления:

- Разъем 220 В с заземлением
- Выключатель питания

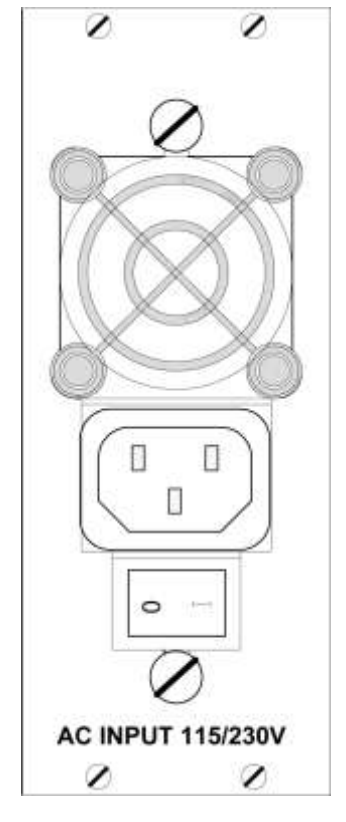

## <span id="page-6-2"></span>**2.2. Процессорный блок**

Процессорный блок включает в себя материнскую плату VIA EPIA и панель расширения для установки вспомогательных модулей.

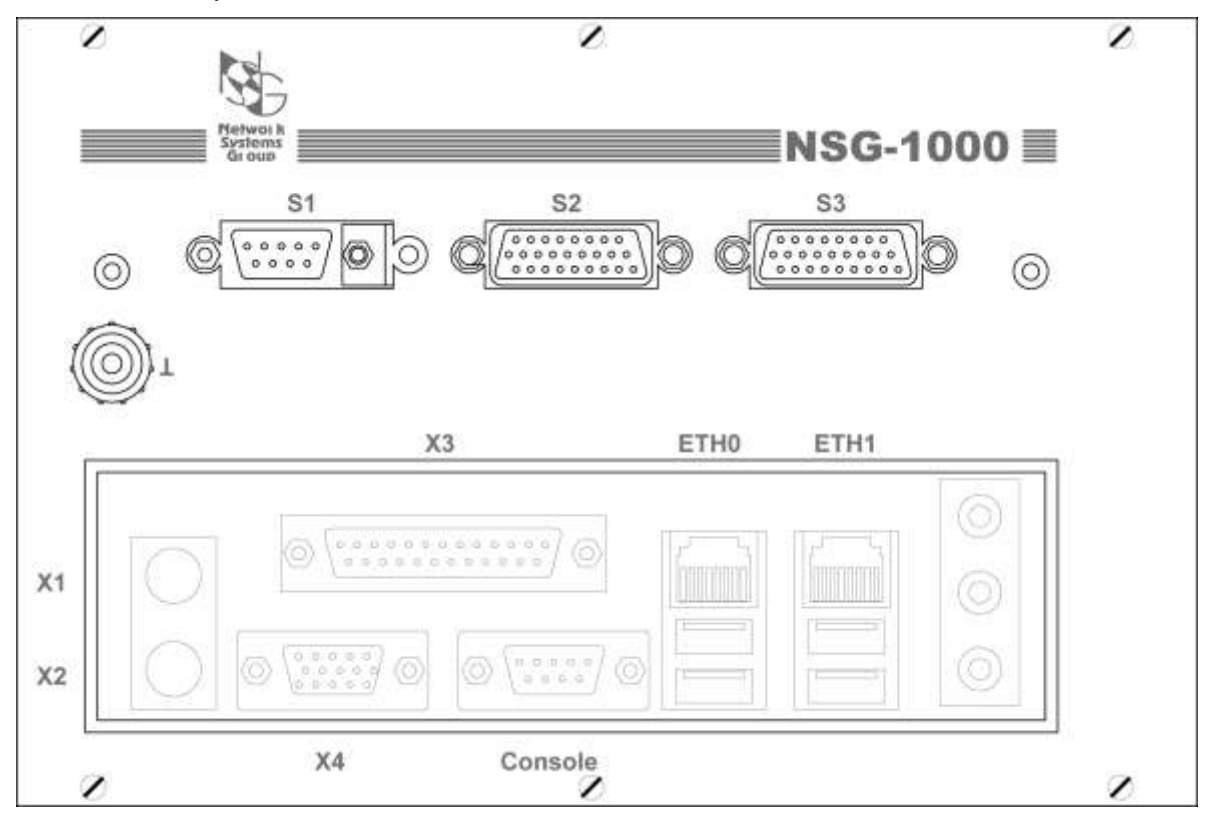

На передней панели процессорного блока расположены разъемы:

- ETH0, ETH1 Фиксированные порты Fast Ethernet (разъемы RJ–45). Порты оснащены индикаторами Link и Activity. Число портов (1 или 2) зависит от аппаратной модификации устройства.
- USB1 … USB4 Порты USB 2.0 (разъемы USB A).
- CONSOLE Консольный порт RS–232 (разъем DB–9m). Параметры порта по умолчанию 9600 бит/с, 8 бит, без проверки четности, 1 стоп-бит.
- S1, S2, S3 Вспомогательные асинхронные порты.
- Клемма заземления.

Остальные разъемы, имеющиеся на процессорном модуле, не используются.

**ПРИМЕЧАНИЕ** В заказных модификациях устройств NSG–1000 в системный блок могут монтироваться также дополнительные карты из числа вспомогательных, например, например, MV–AV24 (8×RS–232 async, разъѐм DBH–62).

Назначение контактов консольного порта и вспомогательных портов RS–232 соответствует общепринятому для разъема DB–9. Для подключения консольного порта или шлейфа CAV–232/D9/MT/A к ПК следует использовать нуль-модемный кабель (с перекрестной распайкой), для подключения к модему — прямой модемный кабель.

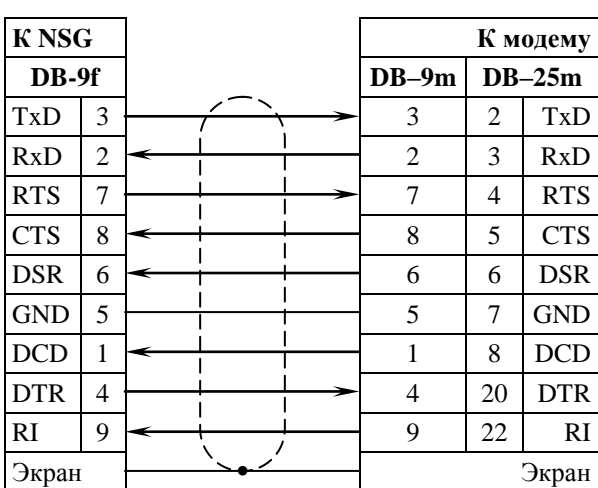

#### **Модемные кабели Нуль-модемные кабели**

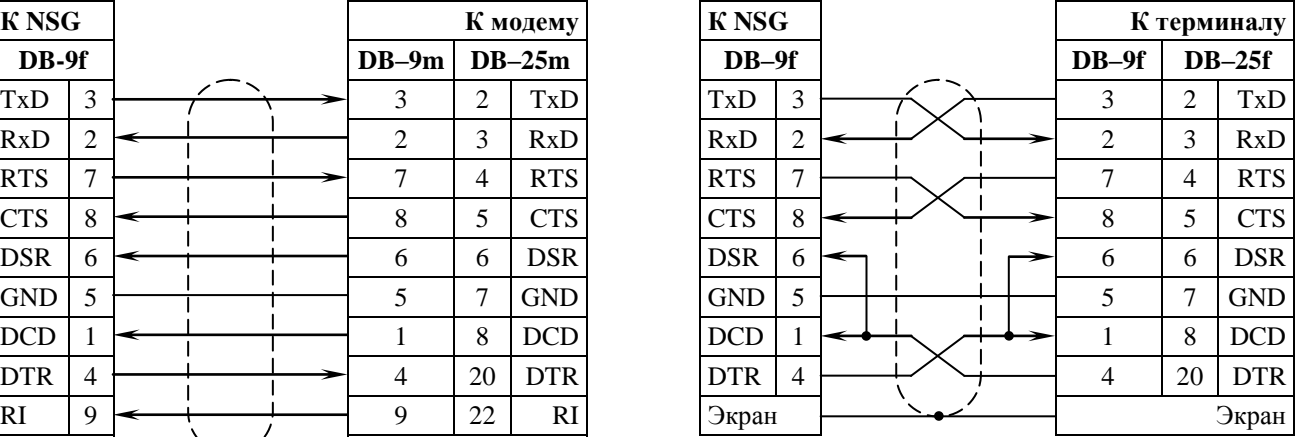

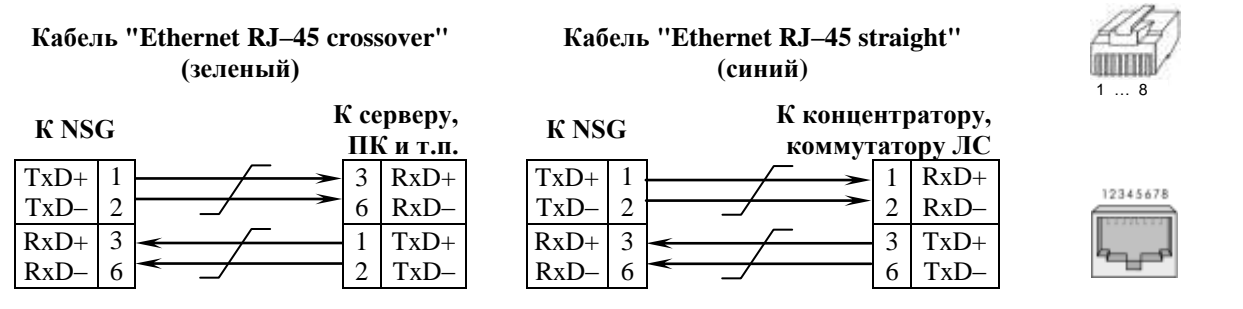

Назначение контактов разъема DBH–26 и распайку кабелей для модулей IM–485–2, IM–DIO–2 см. в документе: *Мультипротокольные маршрутизаторы NSG. Модули расширения и интерфейсные кабели.* Модули для сотовых сетей (GSM/GPRS/EDGE и CDMA 1x/EV-DO) комплектуются выносными антеннами.

## <span id="page-8-0"></span>**2.3. Интерфейсная карта MV–HSI**

Интерфейсная карта MV–HSI (High-Speed Serial Interfaces) предназначена для подключения сетевого оборудования с высокоскоростными последовательными синхронными интерфейсами следующих типов:

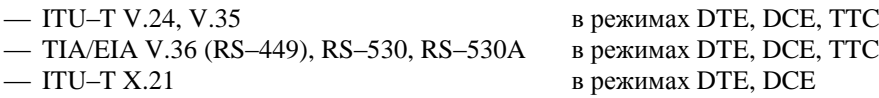

Выбор интерфейса и аппаратного типа (DTE/DCE) осуществляется при помощи кабеля. Выбор режима синхронизации для DCE (внутренняя или от DTE) производится программно. Поддерживаемые скорости:

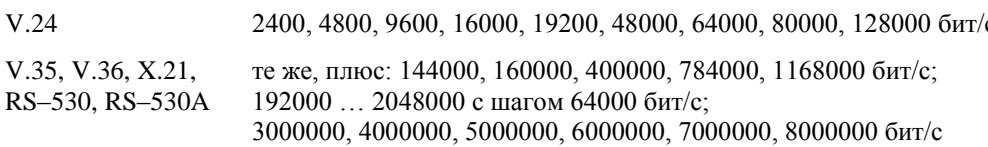

**ПРИМЕЧАНИЕ** Устойчивая работа на скоростях выше 2048000 бит/с гарантируется только для интерфейсов V.35, V.36, RS–530, RS–530A в режиме синхронизации от DTE.

На передней панели MV–HSI расположены разъемы:

X1, X2 Универсальные последовательные интерфейсы (разъемы DVI).

Светодиодные индикаторы:

C Карта разрешена, т.е. опознана устройством.

X1, X2 Интерфейсы X1, X2 разрешены и активированы, т.е. опознаны устройством и находятся в административном состоянии UP.

Карта используется с кабелями NSG серии CAB–*xx*/DVI/*xx*. Для работы в качестве устройства DTE, т.е. для подключения к аппаратуре передачи данных, используются кабели с номенклатурой CAB–*интерфейс*/DVI/MT. Для работы в качестве устройства DСE, т.е. для подключения к терминальному оборудованию, используются кабели с номенклатурой CAB–*интерфейс*/DVI/FC. Тип разъема на свободном конце кабеля (DB–25, M34 и т.п.) однозначно определяется выбранным интерфейсом. Распайка кабелей приведена в раздел[е 6](#page-19-0) данного документа.

## <span id="page-8-1"></span>**2.4. Интерфейсная карта MV–2M**

Интерфейсная карта MV–2M предназначена для передачи данных по каналам E12 операторов связи (2048 Кбит/с без использования цикловой структуры, устаревшее название G.703.6).

Максимальная дальность передачи по проводу 0,5 мм — 2 км. Чувствительность приемника интерфейса — 0…–12 дБ или 0…–43 дБ (выбирается программно)

На передней панели MV–2M расположены разъемы:

X1, X2 Физические интерфейсы E12 (разъемы RJ–45).

Светодиодные индикаторы:

C Карта разрешена, т.е. опознана устройством.

X1, X2 Интерфейсы X1, X2 разрешены и активированы, т.е. опознаны устройством и находятся в административном состоянии UP.

#### **Назначение контактов разъема RJ–45 (согласно ISO/IEC 10173)**

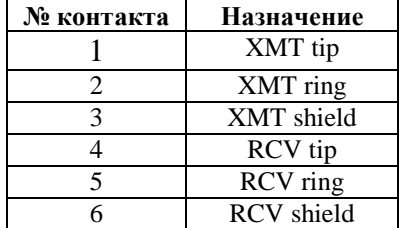

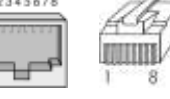

**Примечание**. Все сигналы интерфейса являются балансными. Для каждого сигнала следует использовать отдельную витую пару.

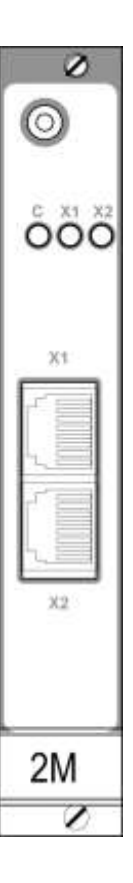

### <span id="page-9-0"></span>**2.5. Интерфейсная карта MV–2E1**

Интерфейсная карта MV–2E1 предназначена для передачи данных по сетям плезиохронной цифровой иерархии (PDH) операторов связи с использованием структурированных каналов E1. Карта имеет два физических интерфейса Channelized E1, на каждом из которых может быть образовано до 31 независимой группы канальных интервалов. Также возможна работа в неструктурированном режиме E12 (2048 Кбит/с, устаревшее название G.703.6). Интерфейсы карты MV–2E1 могут использоваться как независимо друг от друга, так и в режиме *drop-and-insert* (прозрачное проключение части канальных интервалов из одного интерфейса в другой на аппаратном уровне).

Максимальная дальность передачи по проводу 0,5 мм — 2 км. Чувствительность приемника интерфейса — 0…–12 дБ или 0…–43 дБ (выбирается программно).

На передней панели карты расположены разъемы:

X1, X2 Физические интерфейсы E1 (разъемы RJ–45).

Светодиодные индикаторы:

C Карта разрешена, т.е. опознана устройством.

- X1, X2 Интерфейсы X1, X2 разрешены и активированы, т.е. опознаны устройством и находятся в административном состоянии UP.
- LOS (X1, X2) Состояние Loss of Signal (LOS) на соответствующем интерфейсе.
- LOF (X1, X2) Состояние Loss of Frame (LOF) на соответствующем интерфейсе.

**Назначение контактов разъема RJ–45 (согласно ISO/IEC 10173)**

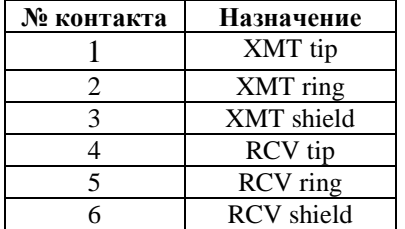

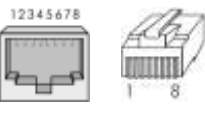

**Примечание**. Все сигналы интерфейса являются балансными. Для каждого сигнала следует использовать отдельную витую пару.

#### <span id="page-9-1"></span>**2.6. Встраиваемый мультипортовый адаптер MV–AV24**

Мультипортовая карта MV–AV24 предназначена для массового подключения асинхронных устройств. Карта имеет 8 портов V.24 (RS–232) *async* и подключается к внутреннему порту USB процессорного блока.

На передней панели карты MV–AV24 расположен разъем и светодиодные индикаторы:

- X1–8 Физические интерфейсы E1 (разъем DBH–62f).
- PWR Наличие электропитания на карте.
- Rx Приѐм данных через один из интерфейсов.
- Tx Передача данных через один из интерфейсов.

Назначение контактов разъѐма DBH–62f приведено в документе NSG: *Мультипротокольные маршрутизаторы NSG. Модули расширения и интерфейсные кабели. Часть 1.* Для подключения терминальных устройств могут использоваться кабели NSG CAB–OCT/D25/MT, CAB–OCT/R45/A или их аналоги.

Порты данной карты видимы в системе под фиксированными именами a1 … a8.

Установка карты производится, как правило, в заводских условиях. В заказных модификациях устройства одна карта MV–AV24 может быть вмонтирована в системный блок, а вторая устанавливаться по необходимости. В этом случае порты первой карты имеют имена a1 … a8, второй — a9 … a16.

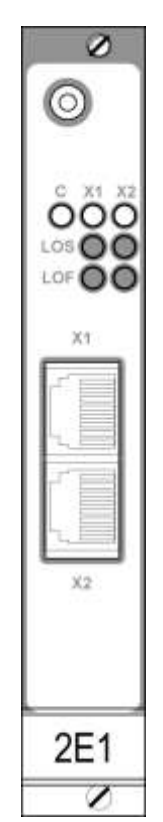

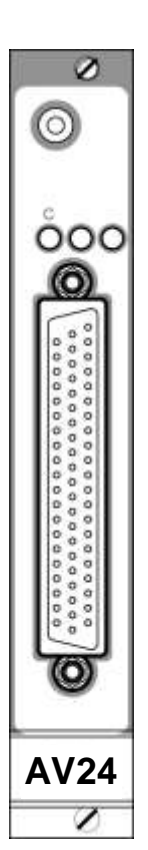

## <span id="page-10-0"></span>**2.7. Встраиваемый медиа-конвертер MV–FC**

Встраиваемый медиа-конвертер MV–FC предназначен для подключения устройства NSG–1000 к волоконно-оптическим сетям Fast Ethernet. Конвертер имеет встроенный коммутатор Fast Ethernet, три физических интерфейса 10/100Base–T и один интерфейс 100Base–F (разъем Dual SC). Один из интерфейсов 10/100Base–T соединяется с портом eth0 либо eth1 процессорного блока посредством кабеля Ethernet, остальные могут использоваться для подключения к сетям пользователя. От шасси конвертер получает только питание.

Медиа-конвертер поставляется в двух штатных модификациях:

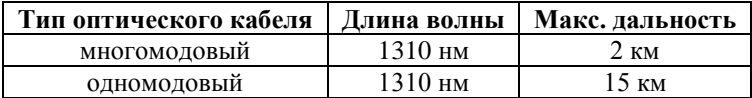

По заказу могут поставляться модификации с приѐмопередатчиком SMF увеличенной дальности (до 120 км), или с приѐмом/передачей данных по одному оптическому волокну (WDM).

На передней панели FC расположены разъемы:

2345678

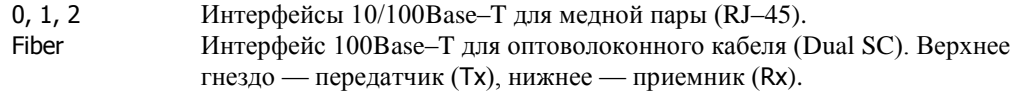

Светодиодные индикаторы:

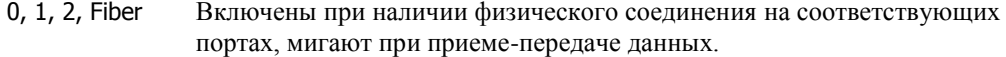

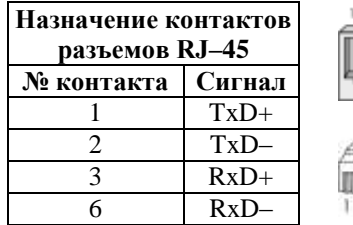

Физические интерфейсы 10/100Base–T данной карты поддерживают автоматическое определение направления сигнала MDI/MDI–X, поэтому для подключения к ним могут использоваться кабели Ethernet как с прямой, так и с перекрестной распайкой.

Установка карты производится, как правило, в заводских условиях.

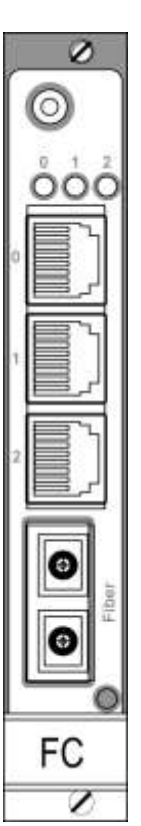

# <span id="page-11-0"></span>**3. Включение и подготовка к работе**

#### <span id="page-11-1"></span>**3.1. Установка устройства**

Для установки устройства в сеть необходимо:

- 1. Вскрыть упаковку устройства и убедиться в наличии полного комплекта документации и аксессуаров согласно п[.8](#page-23-0) данного руководства. Если фактическая комплектация не соответствует списку, обратитесь к поставщику, от которого получено данное устройство.
- 2. Установить интерфейсные карты, если они приобретены или поставлены отдельно от устройства (см. п[.4.1\)](#page-13-1).
- 3. Установить устройство на предназначенное для него место на столе, в аппаратном шкафу или стойке. При установке необходимо оставить открытыми вентиляционные отверстия на верхней и нижней сторонах устройства.
- 4. Подключить порты Fast Ethernet и порты интерфейсных карт к смежным сетевым устройствам. Для подключения порта Fast Ethernet к коммутатору или концентратору локальной сети используется кабель Ethernet с *прямой* распайкой (синий кабель, входящего в комплектацию устройства), непосредственно к сетевому адаптеру компьютера — кабель с *перекрестной* распайкой (зеленый).
- 5. Подключить консольный порт к COM-порту персонального компьютера при помощи нуль-модемного кабеля CAV–232/FC/A, входящего в комплектацию устройства, для первоначального конфигурирования устройства.
- 6. Заземлить корпус устройства с помощью клеммы на передней панели процессорного блока. Заземление корпуса является обязательным, если отсутствует заземление в розетке питания.
- 7. Подключить устройство к источнику питания и включить выключатель питания, расположенный на передней панели.

#### <span id="page-11-2"></span>**3.2. Начальное конфигурирование устройства**

Первоначальное конфигурирование устройства выполняется через консольный порт при помощи программы эмуляции терминала. Для подключения к порту необходимо использовать, по умолчанию, следующие параметры терминала: 9600 бит/с, 8 бит, без проверки четности, 1 стоп-бит.

При включении питания устройства на консоль выводится приглашение для входа в меню загрузчика:

Press `ESC' to enter the NSG menu... 5

Приглашение выводится в течение 5 сек. После этого начинается загрузка устройства в штатном режиме:

```
Booting 'NSG Linux'
root (hd1)
   Filesystem type is ext2fs, using whole disk
kernel /boot/bzImage root=/dev/hdc
      [Linux-bzImage, setup=0xc00, size=0x128821]
```
Linux version 2.4.32 (root@boba.nsg) (gcc version 3.2.2 20030222 (Red Hat Linux 3.2.2-5)) #188 Fri Jul 20 19:04:58 MSD 2007

……………

nsg login:

При первом входе в Cisco-подобную командную оболочку после приглашения login: следует ввести имя пользователя nsg; по умолчанию, пароль не установлен и не запрашивается. После входа в систему пользователь попадает в обычный режим, позволяющий наблюдать работу устройства, но не изменять его конфигурацию. Для внесения изменений в конфигурацию системы необходимо перейти в привилегированный режим с помощью команды enable. Дальнейшее конфигурирование устройства производится в соответствии с документом NSG: *Мультипротокольные маршрутизаторы NSG. Программное обеспечение NSG Linux 1.0. Руководство пользователя*. Документ имеет следующую структуру:

Часть 1. Общесистемная конфигурация.

Часть 2. Физические порты.

- Часть 3. Протоколы канального уровня. Коммутация пакетов.
- Часть 4. Маршрутизация и службы IP.
- Часть 5. Туннелирование и виртуальные частные сети (VPN).
- Часть 6. Основные команды и утилиты NSG Linux.

Устройство автоматически идентифицируется программным обеспечением NSG Linux как chassis nsg1000 однозначным образом. Фиксированные порты Fast Ethernet имеют в конфигурации имена eth0 и eth1, вспомогательные порты — имена s1, s2, s3. Физические интерфейсы на картах расширения имеют имена вида cM–N, где M — номер карты, N — номер интерфейса на данной карте. Разъемы расширения для карт WAN нумеруются от 1 до 8 слева направо, например, c2–1 — интерфейс номер 1 на карте номер 2.

Дополнительные возможности управления устройством доступны с помощью командной оболочки ОС Linux. Для перехода в эту оболочку следует ввести команду start-shell (в меню привилегированного режима), для возвращения в основной интерпретатор команд - exit.

Для непосредственного входа в режим команд ОС Linux следует при подключении к устройству ввести имя root и пустой пароль. Для запуска основной командной оболочки следует ввести команду vtysh; для возвращения в ОС Linux — exit.

- ПРИМЕЧАНИЯ Перед началом работы с устройствами NSG настоятельно рекомендуется ознакомиться с вышеуказанным Руководством.
- **ВНИМАНИЕ** Программная конфигурация последовательных интерфейсов DTE/DCE (тип интерфейса, режим синхронизации) должна быть установлена строго в соответствии с аппаратными типами портов, выбранными при помощи интерфейсных кабелей.
- **ВНИМАНИЕ** Полученная конфигурация должна быть сохранена в энергонезависимой памяти устройства командой write file. В противном случае все произведенные изменения будут утрачены после следующей перезагрузки устройства.

#### <span id="page-12-0"></span>3.3. Удаленное управление устройством

После того, как устройство сконфигурировано для работы в сети IP, управление им может осуществляться как локально через консольный порт, так и удаленно с произвольного хоста IP-сети при помощи клиента Telnet. В простейшем случае, для доступа к устройству по локальной сети Ethernet через встроенный порт Fast Ethernet необходимо назначить этому интерфейсу IP-адрес и маску подсети при помощи команд:

nsa> enable nsq# configure terminal  $nsq$ (config)# nsq nsg(config-nsg)# port eth0 ip address <ip-адрес>/<длина маски>

Интерфейс командной строки полностью идентичен для Telnet и консоли.

**ПРИМЕЧАНИЕ** Одновременно к устройству могут иметь доступ несколько пользователей по Telnet и через консольный порт. При этом только один из них может работать в режиме конфигурирования устройства; остальным разрешается только просматривать параметры конфигурации и статистику работы устройства.

Кроме того, удаленное управление возможно также при помощи встроенного агента SNMP v1 и любой стандартной системы сетевого управления на основе SNMP. См. Программное обеспечение NSG Linux. Руководство пользователя. Часть 1.

#### <span id="page-12-1"></span>3.4. Безопасность устройства

Для предотвращения несанкционированного доступа к конфигурации устройства используется парольная защита. По умолчанию устройство имеет пустой пароль для пользователя nsg. Перед началом эксплуатации настоятельно рекомендуется назначить устройству уникальный секретный пароль.

#### ПРЕДОТВРАЩЕНИЯ НЕСАНКЦИОНИРОВАННОГО ВНИМАНИЕ! ДЛЯ ДОСТУПА К УСТРОЙСТВУ НЕОБХОДИМО УСТАНО-ВИТЬ УНИКАЛЬНЫЙ СЕКРЕТНЫЙ ПАРОЛЬ. ПОМНИТЕ: ТЕ, КТО ХОЧЕТ ПРОНИКНУТЬ НА ВАШЕ УСТРОЙСТВО, ОБЫЧНО ЧИТАЮТ ДОКУМЕНТАЦИЮ ГОРАЗДО ВНИМАТЕЛЬНЕЕ ВАС!

Для пользователя root по умолчанию установлен некоторый случайный хэш пароля, сам пароль неизвестен никому (в т.ч. компании NSG) и, возможно, даже не существует. Если предполагается входить в систему под именем root, то необходимо предварительно установить для этого пользователя некоторый уникальный пароль.

Для удаленного управления устройством рекомендуется использовать SSH вместо Telnet.

# <span id="page-13-0"></span>**4. Техническое обслуживание устройства**

# <span id="page-13-1"></span>**4.1. Установка и замена интерфейсных карт WAN**

Устройство NSG–1000 совместимо с высокоскоростными интерфейсными картами NSG, имеющими наименования вида MV–*xxx*. Установка, удаление и замена интерфейсных карт может производиться в "горячем" режиме, т.е. без выключения устройства. Возможность сохранения конфигурации устройства при "горячей" замене интерфейсной карты на однотипную зависит от возможностей программного обеспечения.

#### **Порядок выполнения операции в "холодном" режиме:**

- 1. Выключить электропитание устройства.
- 2. Отсоединить все кабели, подключенные к удаляемой интерфейсной карте.
- 3. Отвернуть 2 винта с цилиндрическими головками на верхнем и нижнем краях интерфейсной карты.
- 4. Отжать защелку интерфейсной карты вниз. При этом хвостовик карты выходит из зацепления с разъемом на задней соединительной панели.
- 5. Извлечь интерфейсную карту из гнезда.
- 6. Вставить новую интерфейсную карту в направляющие до соприкосновения с разъемом на задней панели.
- 7. Плавным нажатием дослать интерфейсную карту в разъем. При этом защелка на лицевой панели фиксирует карту в гнезде.
- 8. Зафиксировать карту 2 винтами с верхней и нижней стороны.
- 9. Подключить все кабели, необходимые для данной карты.
- 10.Включить электропитание устройства.
- 11.Выполнить программную настройку данной карты.

#### **Порядок выполнения операции в "горячем" режиме:**

- 1. Отключить требуемую карту командой slot cN card unplug.
- 2. Заменить карту согласно пп.2–9 порядка замены карты в "холодном" режиме.
- 3. Включить карту командой slot cN card plug.
- 4. Выполнить программную настройку данной карты.

#### **Порядок выполнения операции в "горячем" режиме с сохранением конфигурации:**

- 1. Отключить требуемую карту командой slot cN card hot-unplug.
- 2. Заменить карту согласно пп.2–9 порядка замены карты в "холодном" режиме.
- 3. Включить карту командой slot cN card hot plug.
- **ПРИМЕЧАНИЕ** Установка, удаление или замена интерфейсных карт и модулей пользователем не влечет за собой утраты гарантии на устройство, за исключением случаев очевидного механического повреждения модуля и/или устройства.

## <span id="page-13-2"></span>**4.2. Установка вспомогательных карт и модулей**

Вспомогательные карты MV–FC, MV–AV24, модули UM–*xxx*, UIM–*xxx* и дополнительные порты RS–232 *async* устанавливаются, как правило, в заводских условиях согласно спецификации заказчика. При необходимости установки или замены этих компонент на имеющемся устройстве следует обратиться в службу технической поддержки NSG.

#### <span id="page-14-0"></span>4.3. Модернизация программного обеспечения

Программное обеспечение устройства хранится в перезаписываемой энергонезависимой памяти (Flash тетогу) и может быть заменено другой версией по усмотрению пользователя. Замена программного обеспечения может быть необходима после выхода новой версии, при обнаружении критических ошибок в текущей версии (откат на предыдущую версию), и т.п.

Файлы с программным обеспечением NSG Linux могут быть загружены с Web-сайта компании по адресам:

http://www.nsg.ru/nsg-linux/binary/ ftp://ftp.nsg.net.ru/pub/nsg-linux/binary/

**ВНИМАНИЕ** Устройство NSG-1000 оснащено иным загрузчиком и использует иную процедуру установки программного обеспечения, нежели устройства серий NSG-900, NSG-700. По этой причине, в данной части следует руководствоваться нижеприведенным описанием вместо процедуры, описанной в Части 1 Руководства пользователя по программному обеспечению NSG Linux.

ПРИМЕЧАНИЕ Замена программного обеспечения не влечет за собой утраты гарантии на устройство.

Процедура установки программного обеспечения выполняется по протоколу ТFTP с управлением через локальный консольный порт. Порядок выполнения процедуры:

- 1. Сохранить файлы с временным ядром-инсталлятором и образом файловой системы (по умолчанию файлы имеют имена bzImage и initrd.gz, соответственно) на сервере TFTP. Сервер должен быть доступен из локальной сети, в которой находится устройство NSG, непосредственно либо через сеть IP.
- 2. Подключить встроенный порт Fast Ethernet устройства к локальной сети. Подключить консольный порт при помощи программы эмуляции терминала со следующими параметрами терминала: 9600 бит/с, 8 бит, без проверки четности, 1 стоп-бит.
- 3. Включить питание устройства. При включении питания устройства на консоль выводится приглашение для входа в меню загрузчика:

Press 'ESC' to enter the NSG menu... 5

4. Нажать клавишу ESC. На экран выводится меню загрузчика и приглашение:

```
== NSG menu ==
```
1. Download software. 2. Select boot entry. 3. Go to GRUB command shell.

5. Нажать клавишу 1. После этого системный загрузчик последовательно предложит установить минимальный набор параметров, необходимый для получения файла с сервера. Параметры, отмеченные звёздочкой в квадратных скобках ([\*]), являются обязательными; для некоторых параметров вместо звёздочки показывается значение по умолчанию.

Kernel image name[bzImage]:

Необходимо ввести имя файла, содержащего ядро-инсталлятор.

Initrd image name[initrd.gz]:

Необходимо ввести имя файла, содержащего образ файловой системы.

BOOTP? $(y/N)$ ?

Необходимо указать, будет ли использоваться протокол ВООТР для получения IP-адресов. Если выбран ответ Y (Yes), то устройство автоматически запрашивает все адреса, необходимые для работы протокола TFTP, у сервера ВООТР/DHCP. По умолчанию предполагается ответ N (No), т.е. адреса назначаются вручную:

Server address[\*]:

Необходимо ввести IP-адрес сервера ТFTP в десятичной дотовой нотации.

IP address $[*]$ :

Необходимо ввести IP-адрес, который будет временно назначен устройству NSG для данного сеанса TFTP.

Gateway address[0.0.0.0]:

Если сервер ТFTP находится вне локальной сети, необходимо ввести IP-адрес шлюза, через который проходит маршрут к нему. Если устройство NSG и сервер TFTP находятся в одной локальной сети, указывать шлюз не требуется.

Таким образом, устройство NSG должно находиться в одной физической локальной сети либо с самим сервером ТҒТР, либо с указанным шлюзом. Временный IP-адрес устройства может быть любым, однако на сервере и шлюзе должен быть известен маршрут к этому адресу. Рекомендуется выбирать его в пределах адресного пространства существующей сети.

6. После ввода необходимых параметров начинается самодиагностика устройства и загрузка указанных файлов с сервера. Загрузка сопровождается диагностическими сообщениями. По окончании загрузки выводится приглашение к началу установки.

```
Found VIA 6102 at 0xe800, ROM address 0x0000
Probing...[VIA 6102]rhine.c v1.0.0 2000-01-07
IO address E800 Ethernet Address: 00:40:63:E1:9F:31
Analyzing Media type, this will take several seconds........ OK
Linespeed=10Mbs Halfduplex
Address: 10.0.6.60
Netmask: 255.0.0.0
Server: 10.0.0.6
Gateway: 0.0.0.0
 [Linux-bzImage, setup=0xc00, size=0x128821]
 [Linux-initrd @ 0xd99d000, 0x642232 bytes]
rhine disable
Linux version 2.4.32 (root@boba.nsq) (gcc version 3.2.2 20030222 (Red Hat Linux 3.2.2-5)) #188 Fri Jul 20
19:04:58 MSD 2007
. . . . . . . . .
. . . . . . . . .
VFS: Mounted root (ext2 filesystem).
\starNSG-Linux
Press <Enter> to install nsg-linux ...
```
7. Нажать клавишу Enter. Начинается первый этап установки системы:

Installing nsg-linux ...

Stage 1 - checking ext2 file system on /dev/hdc

e2fsck 1.32 (09-Nov-2002) ext2fs check if mount: No such file or directory while determining whether /dev/hdc is mounted. Pass 1: Checking inodes, blocks, and sizes Pass 2: Checking directory structure Pass 3: Checking directory connectivity Pass 4: Checking reference counts Pass 5: Checking group summary information /dev/hdc: 296/62744 files (0.3% non-contiguous), 17509/250880 blocks

Press Y within 10 seconds to create new file system on /dev/hdc...

8. После выполнения первого этапа можно заново отформатировать энергонезависимую память, предназначенную для размещения файловой системы. Как правило, при переустановке программного обеспечения в этом нет необходимости, поэтому следует подождать 10 сек. для автоматического продолжения процедуры. (Форматирование требуется только в случае первичной установки или повреждения файловой системы.)

Stage 2 - making ext2 file system on /dev/hdc

mke2fs 1.32 (09-Nov-2002) ext2fs\_check\_if\_mount: No such file or directory while determining whether /dev/ hdc is mounted.

Stage 3 - mounting /dev/hdc /mnt

Stage 4 - copy directory / etc to / etc\_sav

Stage 5 - installing system files

Stage 6 - unmounting /dev/hdc

Stage 7 - (last) Rebooting

Sending SIGKILL to all processes. Please stand by while rebooting the system. flushing ide devices: hda hdc Restarting system.

9. По завершении установки система автоматически перезагружается в штатном режиме, с той разницей, что после перезагрузки выводится приглашение для отмены установки заводской конфигурации:

........................ Remounting r/w Freeing unused kernel memory: 84k freed mkdir: Cannot create directory `/dev/nsg': File exists

Press Y within 10 secs to cancel restoring /etc from /etc\_sav..

- 10. Если необходимо установить заводскую конфигурацию устройства, следует подождать 10 сек. Если необходимо сохранить существующую конфигурацию, необходимо в течение 10 сек. нажать клавишу Y.
- 11. По завершении установки конфигурации выводится штатное приглашение системы:

nsg login:

ПРИМЕЧАНИЕ При использовании серверов ТFTP под ОС W (TFTPD32 и др.) необходимо включить следующие Translate Unix file names Allow "/" As virtual root

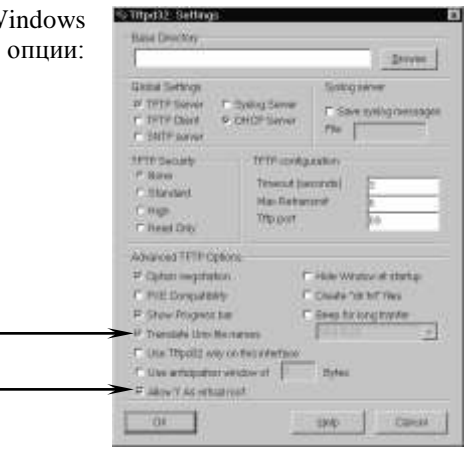

# <span id="page-17-0"></span>**5. Примеры конфигурации**

## <span id="page-17-1"></span>**5.1. Ядро корпоративной сети WAN**

Устройство NSG–1000 используется в центральном офисе для подключения большого числа удаленных филиалов по каналам E1 (*framed*), предоставляемым оператором связи. К устройству подключена также локальная сеть офиса и городская волоконно-оптическая сеть Fast Ethernet. Для преобразования медного интерфейса eth1 в одномодовый волоконно-оптический в устройстве установлен медиа-конвертер MV–FC. В удаленных офисах могут быть установлены маршрутизаторы NSG–800, NSG–900 с интерфейсными модулями IM–E1–S, либо оборудование других производителей со стандартным интерфейсом E1.

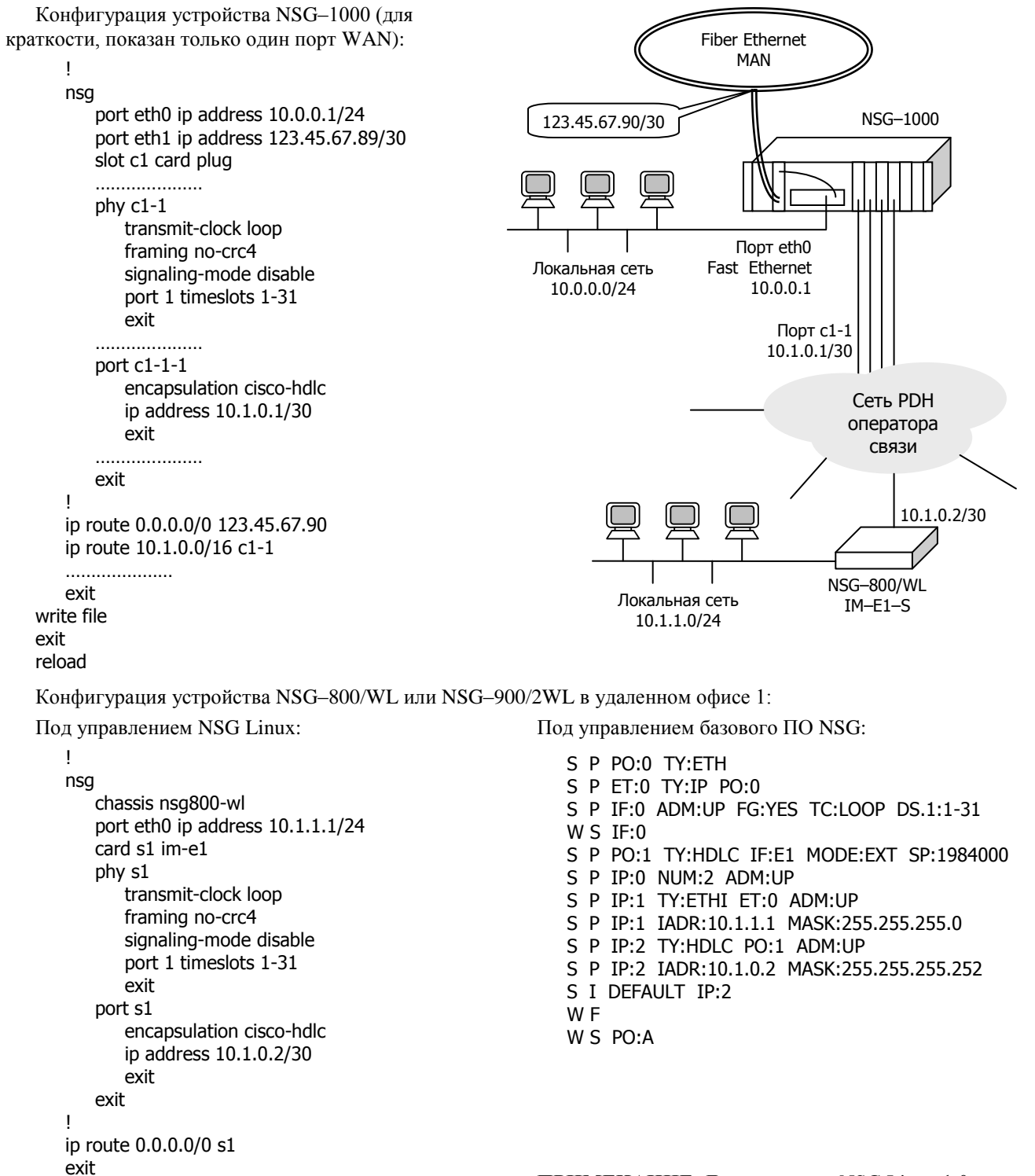

write file

exit reload

**ПРИМЕЧАНИЕ**. Для установки NSG Linux 1.0 на устройства NSG–800 требуется модуль расширения энергонезависимой памяти.

<span id="page-18-0"></span>Устройство NSG–1000 используется в качестве VPN-шлюза для построения динамического (IKE) безопасного туннеля между двумя приватными сетями 211.0.0.0/8 и 212.0.0.0/8 через сеть общего пользования. Интерфейсы маршрутизаторов, обращенные в Интернет, имеют IP-адреса 10.0.2.18 и 210.0.0.30. Для наглядности на другой стороне используется маршрутизатор компании Cisco Systems.

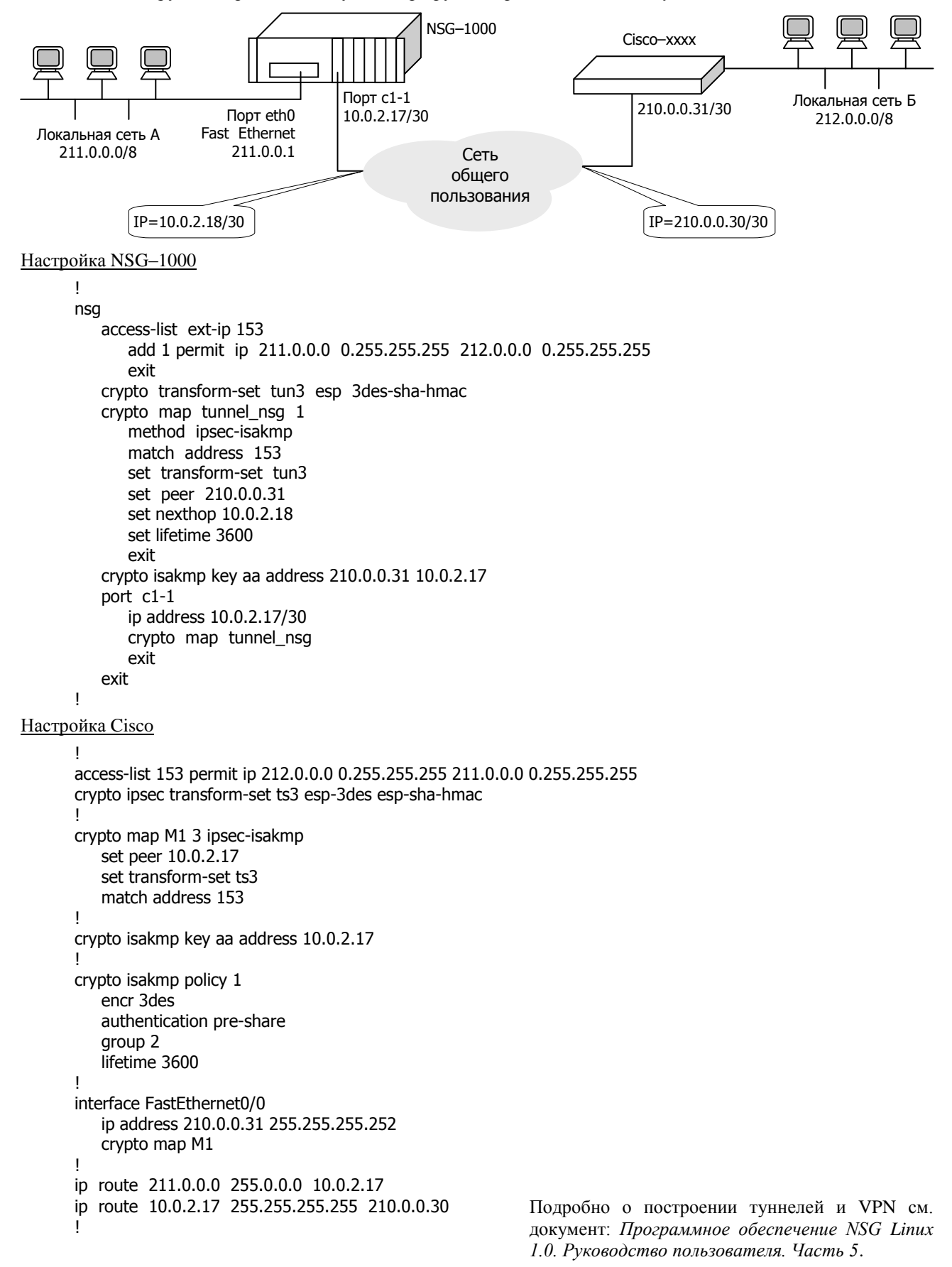

# <span id="page-19-0"></span>**6. Распайка кабелей для последовательных интерфейсов**

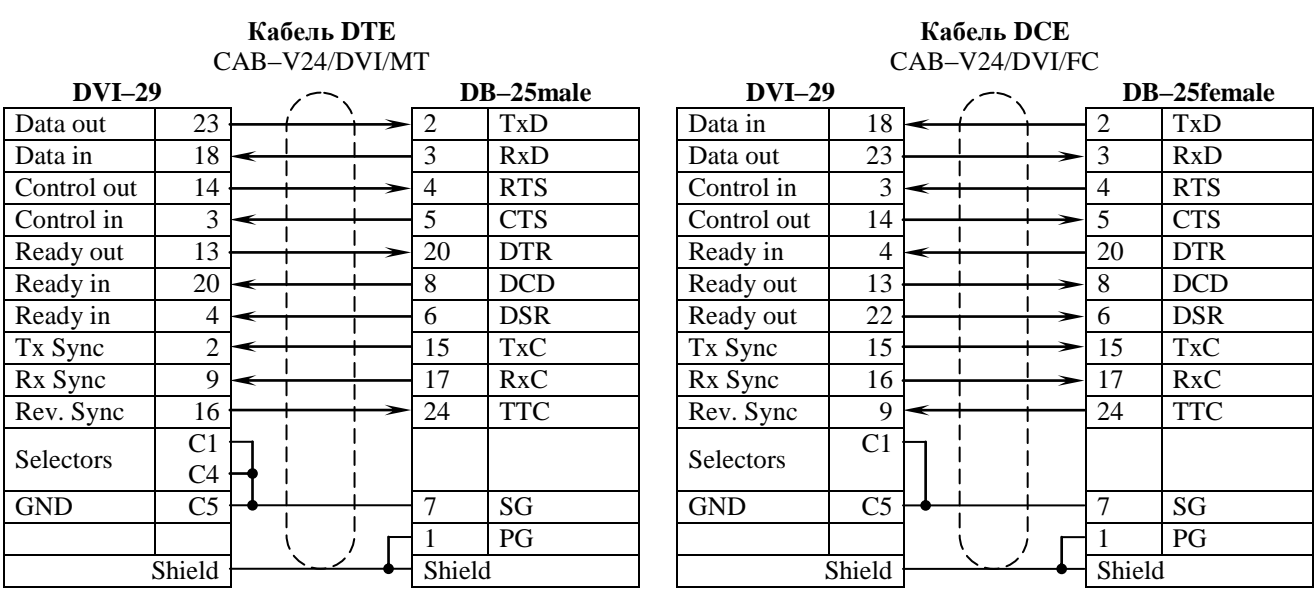

# **Распайка кабелей V.24 (RS–232)**

## **Распайка кабелей RS–530**

A B

A B

A B

A B

A B

A B CF

A B

A B

A B

A B BA

BB

CA

CB

CC

DB

DD

CD

DA

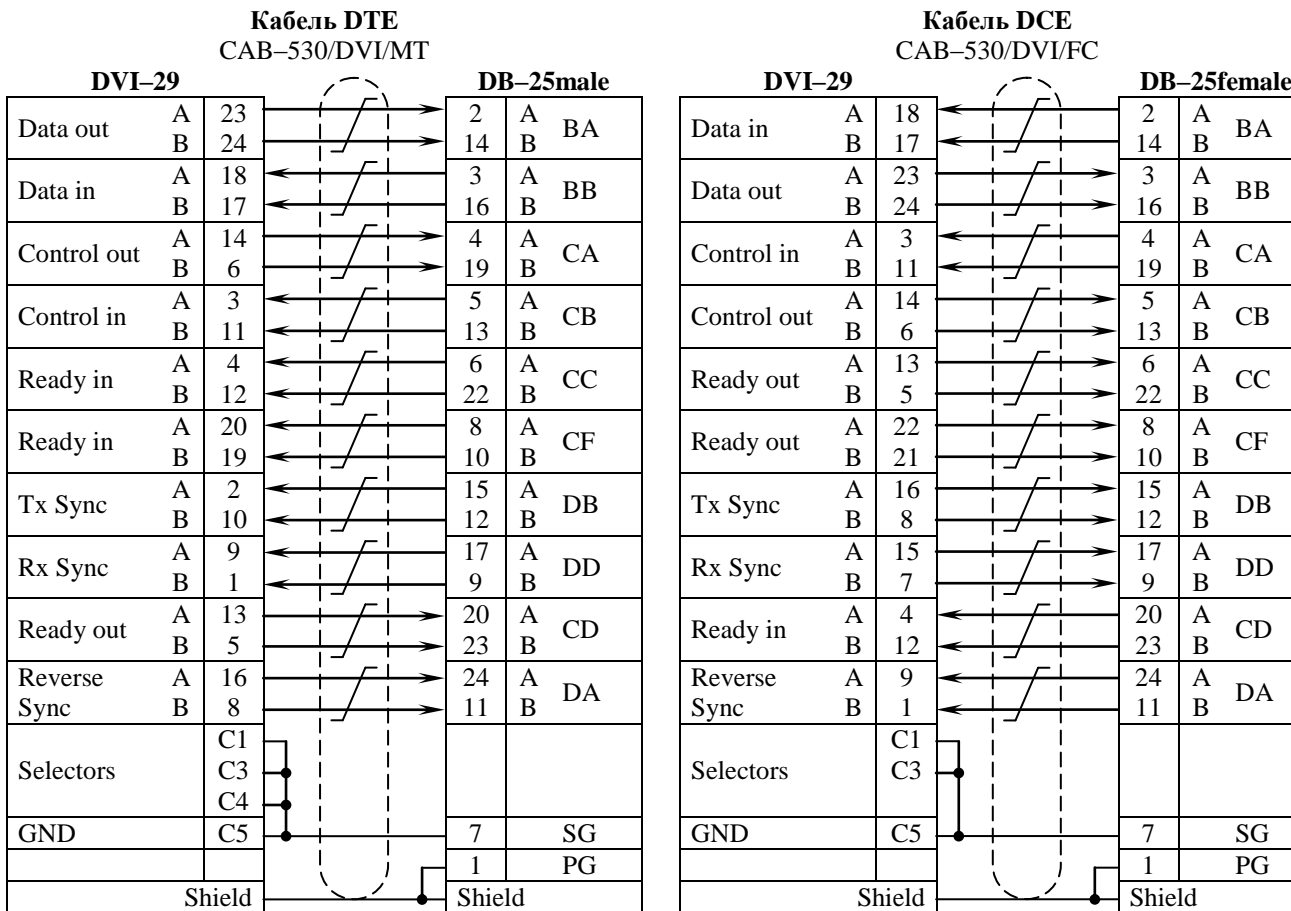

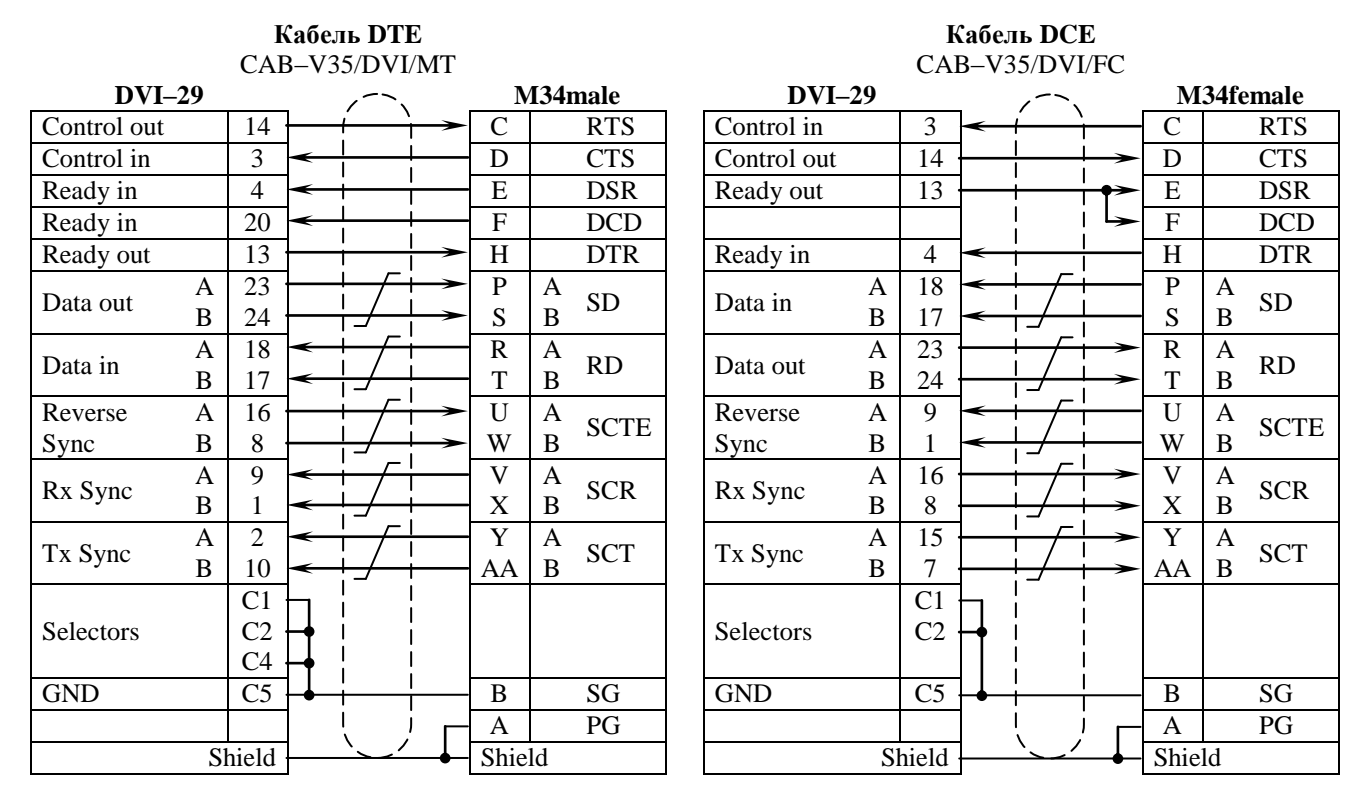

## **Распайка кабелей V.35**

# **Распайка кабелей V.36 (RS–449)**

#### **Кабель DTE** CAB–V36/DVI/MT

# **Кабель DCE**

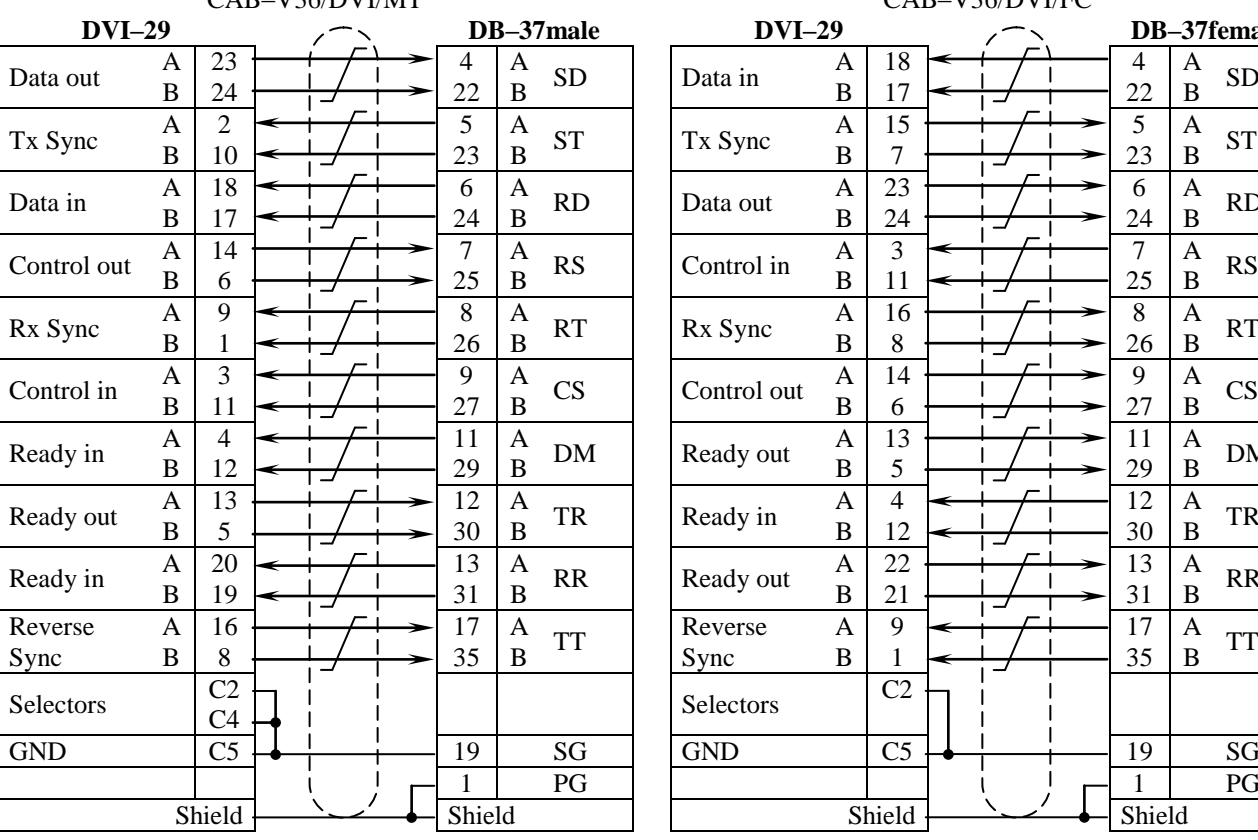

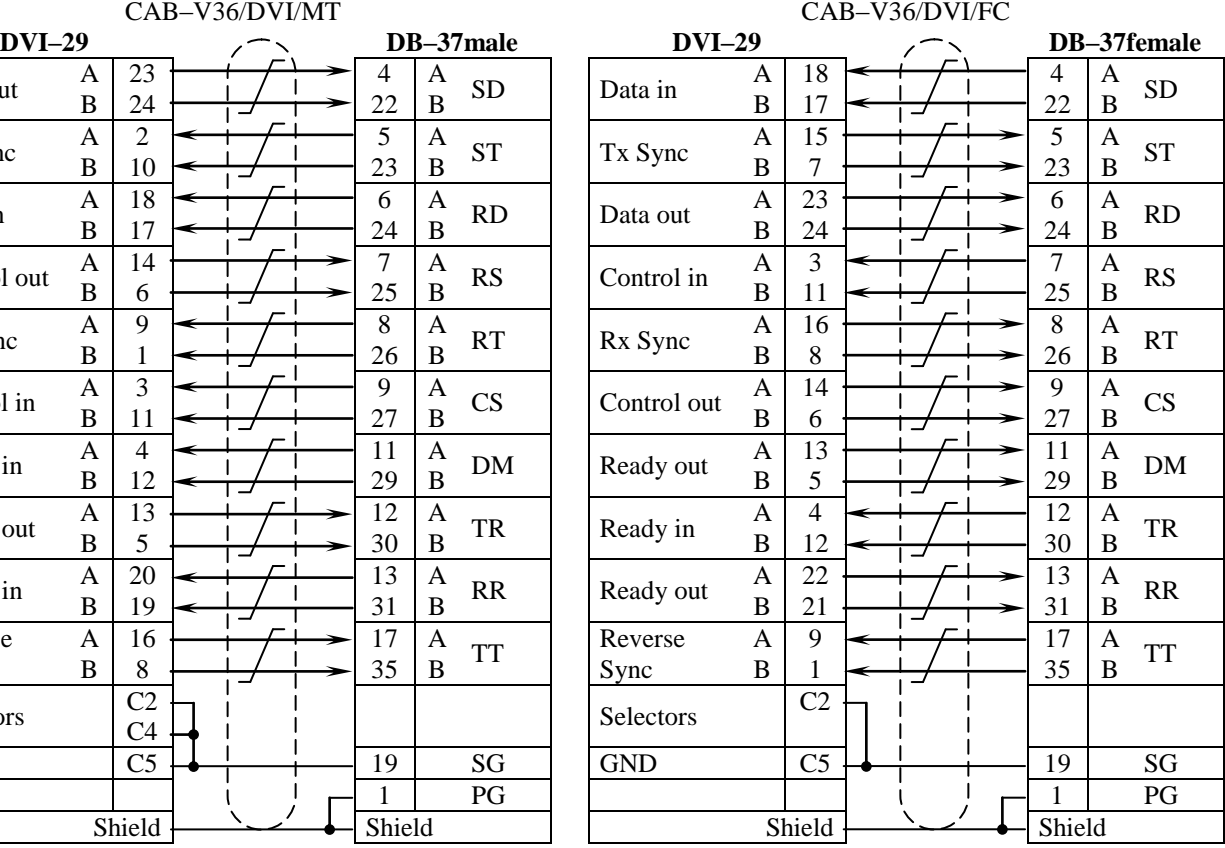

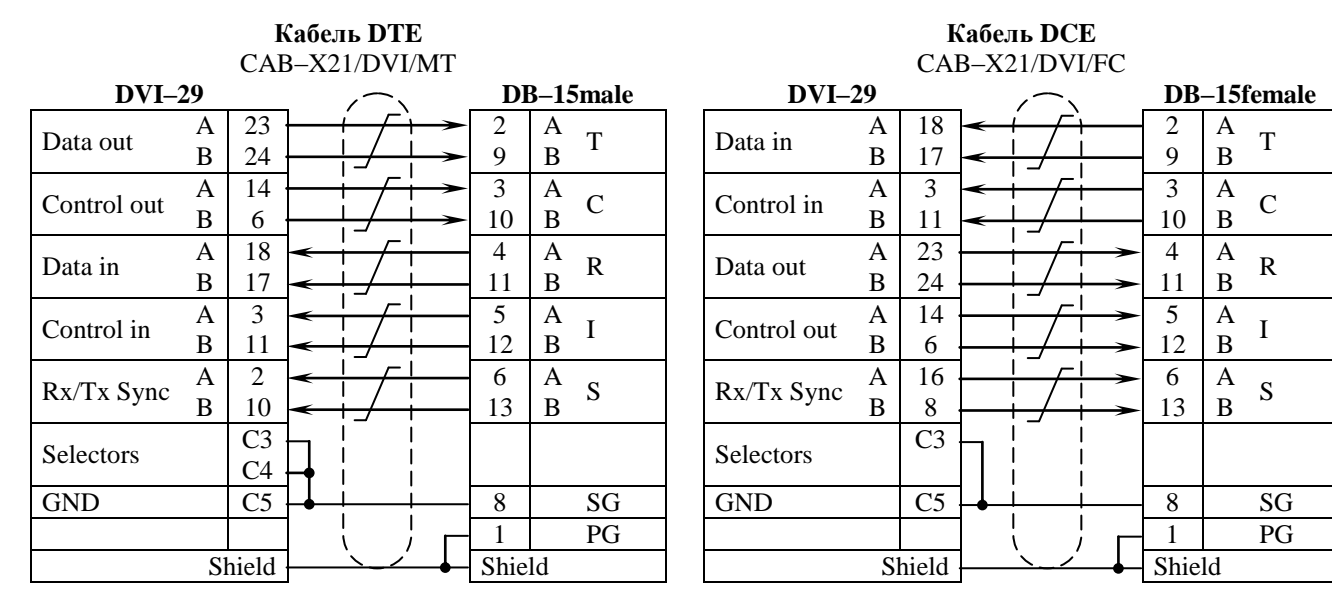

# **Распайка кабелей X.21**

# **Распайка кабелей RS–530A**

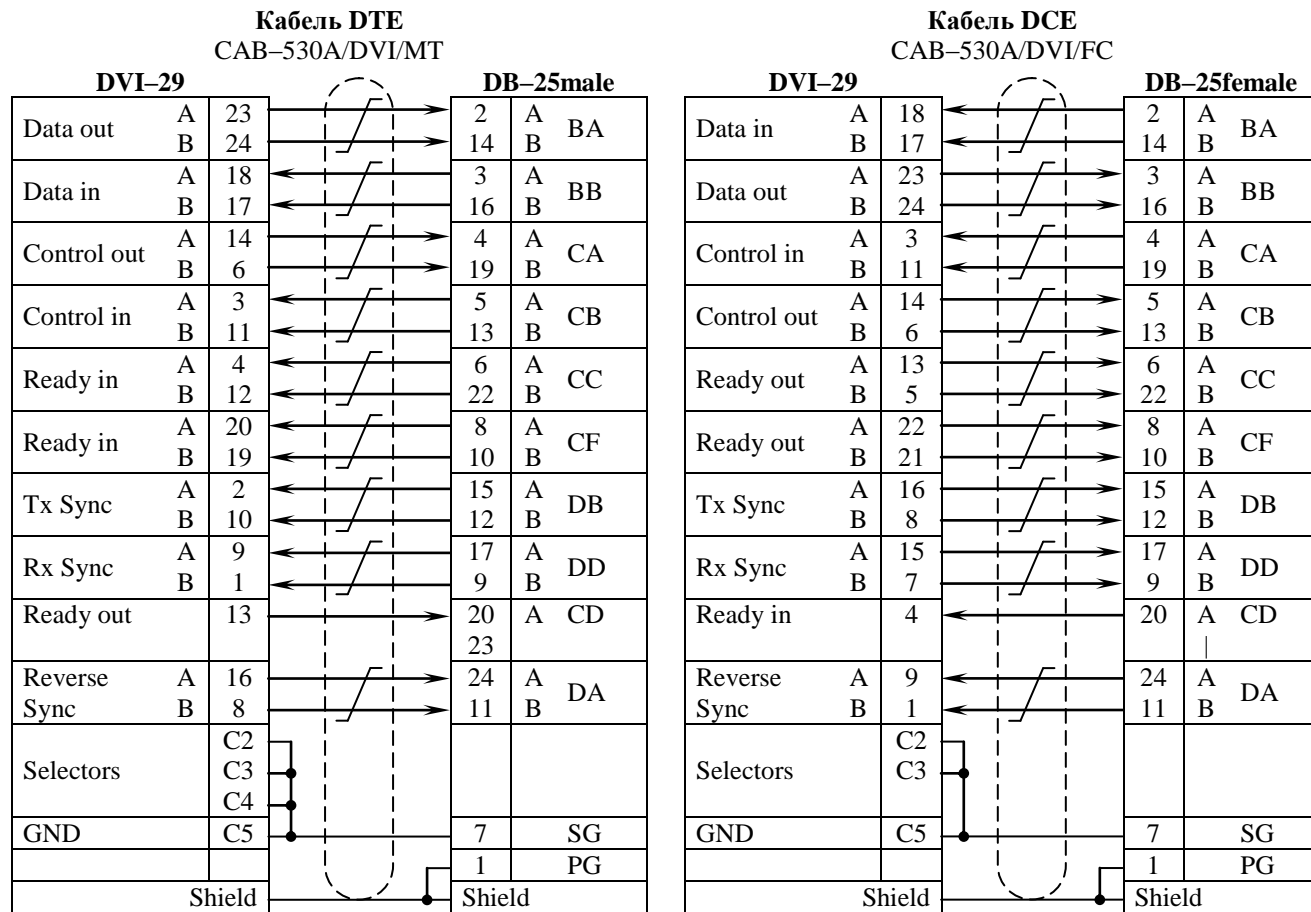

# <span id="page-22-0"></span>7. Основные неисправности и методы их устранения

- ОБОЗНАЧЕНИЯ + Неисправность
	- Вероятные причины
	- **Методы устранения**
- Ф Светодиоды не горят, устройство не передает данные и недоступно для управления.
	- Неисправность электрической сети.
		- © Проверить состояние источника питания, электропроводки и кабеля питания устройства.
	- Отказ блока питания устройства.
		- © Ремонт в заводских условиях.
- ⊕ Устройство не стартует, либо постоянно рестартует через несколько секунд или десятков секунд после включения.
	- Неправильная конфигурация устройства.
		- © Восстановить заводскую конфигурацию устройства, затем настроить его заново. (См. Программное обеспечение NSG Linux. Руководство пользователя. Часть 1.)
- функциональных возможностей, ошибки при передаче данных) при наступлении некоторой совокупности условий.
	- Ошибка или нарушение целостности программного обеспечения.
		- © Загрузить самую свежую версию программного обеспечения (см. п.4.3). Если ошибка не устранена, обратиться в службу технической поддержки NSG по электронной почте support@nsg.net.ru, либо на форум поддержки по адресу http://www.nsg.ru/forum\_all.php.
- ф Работа устройства нарушается случайным образом, без какой-либо повторяемости.
	- Дефект оперативной памяти.
		- © Заменить модуль DIMM оперативной памяти.
	- Перегрев процессора из-за отказа вентилятора.
		- **Заменить вентилятор на процессоре.**
- - Перегрузка локальной сети.
		- © Оптимизировать структуру локальной сети. Подключить устройство NSG к выделенному порту коммутатора локальной сети, либо к порту с поддержкой скорости 100 Мбит/с или полнодуплексного режима 10 Мбит/с.
	- Неправильное определение режима портом 10/100Base-Т устройства NSG или соединенного с ним устройства (коммутатора, концентратора).
		- © Вручную установить одинаковый режим на портах обоих устройств.
- энергонезависимую память.
	- Повреждение энергонезависимой памяти.
		- © Замена модуля энергонезависимой памяти.

# <span id="page-23-0"></span>**8. Комплект поставки**

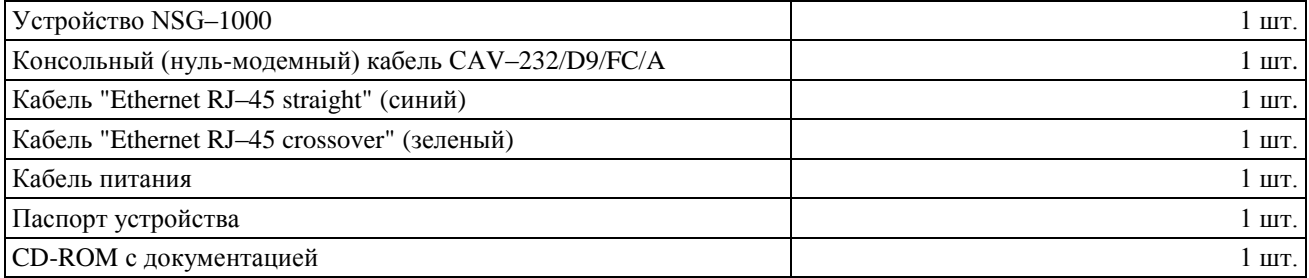